# **APLICAÇÃO DO ÍNDICE PARA AVALIAÇÃO DE SEGMENTAÇÃO (IAVAS) NO MAPEAMENTO DE USO DO SOLO E COBERTURA VEGETAL**

*Mauro Gomes*

*Centro Nacional de Pesquisa e Conservação de Cavernas - CECAV, Base CECAV APA Carste Lagoa Santa/MG. E-mail: mauro.gomes@icmbio.gov.br Darcy José dos Santos Centro Nacional de Pesquisa e Conservação de Cavernas - CECAV, Base CECAV APA Carste Lagoa Santa/MG*. *E-mail: darcy.santos@icmbio.gov.br Debora Campos Jansen Centro Nacional de Pesquisa e Conservação de Cavernas - CECAV, E-mail: debora.jansen@icmbio.gov.br Marina Fernandes Mansur Centro Nacional de Pesquisa e Conservação de Cavernas - CECAV, Base CECAV APA Carste Lagoa Santa/MG*. *E-mail: marina.mansur@icmbio.gov.br*

### **RESUMO**

Esse trabalho utiliza o Índice para Avaliação de Segmentação (IAVAS), para reduzir a subjetividade na definição dos parâmetros de Similaridade (S) e Área (A), na classificação do uso do solo a partir de dados de imagens Landsat. Com foco na proteção do Patrimônio Espeleológico a classificação visa orientar ações de conservação e o manejo adequado dessas áreas, com destaque àquelas em que a ocupação humana vem aumentando de forma considerável e que os danos ambientais podem ser irreversíveis. A área de estudo compreende a região situada entre o Parque Nacional Cavernas do Peruaçu e a cidade de Montes Claros, inserida na bacia hidrográfica do rio São Francisco e já utilizada em estudos anteriores.

**Palavras-chave**: Patrimônio espeleológico; IAVAS; Proteção e manejo, Bacia Hidrográfica do rio São Francisco; Uso do Solo e Cobertura Vegetal.

## **APPLICATIONS INDEX FOR ASSESSMENT OF SEGMENTATION (IAVAS) THE MAPPING OF LAND USE AND VEGETATION COVER**

### **ABSTRACT**

This work uses the Index for Evaluation of Segmentation (IAVAS), to reduce the subjectivity in defining the parameters of Similarity (S) and Area (A), on the classification of land use from Landsat data. Focusing on protection of the Speleological Heritage the image classification aims to guide conservation actions and appropriate management of these areas, especially those in which human occupation has increased significantly and where environmental damage can be irreversible. The study area comprises the region lying between the Peruaçu Caverns National Park and the city of Montes Claros, inserted in the basin of the São Francisco River and already used in previous studies.

**Keyword**: Heritage speleological; IAVAS; Protection and management; São Francisco River Drainage Basin; Land Use and Land Cover.

### **INTRODUÇÃO**

A percepção do uso que a população humana faz da paisagem geográfica passa necessariamente pelo mapeamento da superfície terrestre. O entendimento desse espaço é importante para se fazer uma adequada gestão ambiental. Esse trabalho apresenta as premissas utilizadas na definição do mapa do uso do solo e cobertura vegetal onde o Patrimônio Espeleológico está inserido. Este mapa tem como objetivo gerar subsídios para a definição de ações de proteção e o manejo adequado dessas áreas, principalmente naquelas em que ocupação humana vem aumentando de forma considerável e onde os danos ambientais podem ser irreversíveis.

Geotecnologias, como a segmentação e classificação de imagens de satélites, vem sendo cada vez mais aprimoradas e utilizadas no mapeamento do uso do solo e da cobertura vegetal.

A segmentação de imagens é um procedimento computacional aplicado antes de um algoritmo de classificação automática. Este procedimento divide a imagem em regiões espectralmente homogêneas com valores mínimos definidos a partir de um limiar de área (Florenzano, 2008).

Inicialmente este procedimento rotula um conjunto de pixel da imagem como uma região distinta e após isto, a região no entorno é avaliada segundo um critério de similaridade. Satisfeito este critério, áreas adjacentes serão agrupadas se forem mutuamente vizinhas mais próximas (INPE, 2004).

A delimitação destas áreas homogêneas possibilita uma melhor escolha das amostras a serem empregadas no processo de classificação da imagem.

O objetivo desta etapa é obter uma imagem segmentada que se aproxime da configuração obtida na segmentação manual realizada nas áreas de teste.

A proposta desse trabalho é a aplicação do Índice para Avaliação de Segmentação (IAVAS), para reduzir a subjetividade na definição dos parâmetros de Similaridade (S) e Área (A), para o processamento da segmentação das imagens Landsat utilizadas na classificação da área de estudo, aumentando a acurácia do mapeamento.

O IAVAS baseia-se em medidas de discrepância realizadas entre diferentes imagens segmentadas, de uma mesma região, obtidas através da variação dos parâmetros de Similaridade (S) e Área (A), em relação a uma imagem de referência.

A metodologia adotada para a aplicação do IAVAS prevê o cálculo de 5 parâmetros:

- Número de polígonos (NP);
- Comprimento total de linhas (CL);
- Variância das áreas dos polígonos (VA);
- Centro de massa mais próximo (CM);
- $\bullet$  Faixa de coincidência<sup>1</sup> (FC).

1

A área de estudo escolhida para a elaboração do mapa de uso do solo e cobertura vegetal e a consequente aplicação do IAVAS foi a região compreendida entre o Parque Nacional Cavernas do Peruaçu e a cidade de Montes Claros, norte de Minas Gerais. Esta área é uma das áreas piloto onde está sendo desenvolvido pelo Centro Nacional de Pesquisa e Conservação de Cavernas - CECAV o Projeto de Monitoramento e Avaliação de Impactos sobre o Patrimônio Espeleológico.

<sup>1</sup> A faixa de coincidência foi calculada com base na soma dos comprimentos das linhas inseridas em um buffer de 25 m dos polígonos das áreas de teste. Este procedimento é uma adaptação da metodologia proposta por Oliveira (2003).

*Revista Brasileira de Espeleologia, Volume 2 – Número 3 – Ano 2013*

### **1. MATERIAIS E MÉTODOS**

#### **1.1. Área de estudo**

A área de estudo (Área 8: Peruaçu-Montes Claros) foi à mesma utilizada no Mapa de Uso do Solo e Cobertura Vegetal do Projeto de Monitoramento e Avaliação de Impactos sobre o Patrimônio Espeleológico – 1ª Aproximação (GOMES; SANTOS; JANSEN, 2013) trabalhada pela equipe técnica do Centro Nacional de Pesquisa e Conservação de Cavernas - CECAV.

Essa área, que abrange parcialmente 26 municípios da região norte de Minas Gerais, totalizando pouco mais de 1.500.000ha, faz parte de uma das 09 áreas dentro dos limites da Bacia hidrográfica do rio São Francisco selecionada com base em informações produzidas nas oficinas temáticas do Plano de Ação para identificação das áreas de conflitos com o Patrimônio Espeleológico (CAVALCANTI et al., 2012).

#### **1.2.Imagens de Satélite, Equipamentos e Softwares**

Para a realização das análises foi elaborado um mosaico de imagens Landsat (219-70 e 71, 218-71 e 72) do mês de setembro de 2011, obtidas no site do INPE (2012) e recortado com os mesmos limites da Área 8.

Para as segmentações foram utilizadas as bandas 1, 2, 3, 4, 5 e 7 do sensor Thematic Mapper – TM do Landsat 5.

As imagens foram segmentadas no SPRING e exportadas para o ArcGis onde foram executados os cálculos de área, perímetro, distância do centro de massa e faixa de coincidência. Para agilizar o processamento dessas imagens foi necessário que o mosaico fosse dividido ao meio (Norte e Sul).

Para o processamento das imagens e dados vetoriais foram utilizados os softwares SPRING (versão 5.1.6) e ArcGis (versão 9.3). No suporte a etapa de classificação de imagem utilizou-se o software Google Earth (versão 6.2.2.6613) e na manipulação e quantificação dos parâmetros de discrepância que compõem o índice IAVAS foi utilizado o software Microsoft Excel (versão 2010).

### **1.3. Metodologia**

A Figura 1 mostra o diagrama esquemático da metodologia para a escolha dos melhores valores para os limiares de Similaridade e Área aplicando o Índice de Avaliação de Segmentação – IAVAS (Oliveira, 2003).

Devido às dimensões da área bem como a dificuldade de acesso e toda a logística e custo envolvidos com as expedições de campo, optou-se pela aplicação do IAVAS considerando apenas as Referências de Tela e não as Referências de Campo.

O objetivo final de uso da imagem classificada (Tipo de aplicação) é de fundamental importância na avaliação dos resultados obtidos pela segmentação. Esta premissa é que define o nível de detalhamento dos agrupamentos de áreas homogêneas proporcionados por esta operação.

A alta exigência computacional para processar a imagem de uma área com estas dimensões fez com que o mosaico formado pelas imagens de satélite fosse dividido ao meio, duplicando os esforços, uma vez que todas as operações realizadas na metade norte da imagem foram necessariamente repetidas na sul, ocasionando um considerável aumento do tempo total para a obtenção do mapa.

*REVISTA BRASILEIRA DE ESPELEOLOGIA - RBEsp*

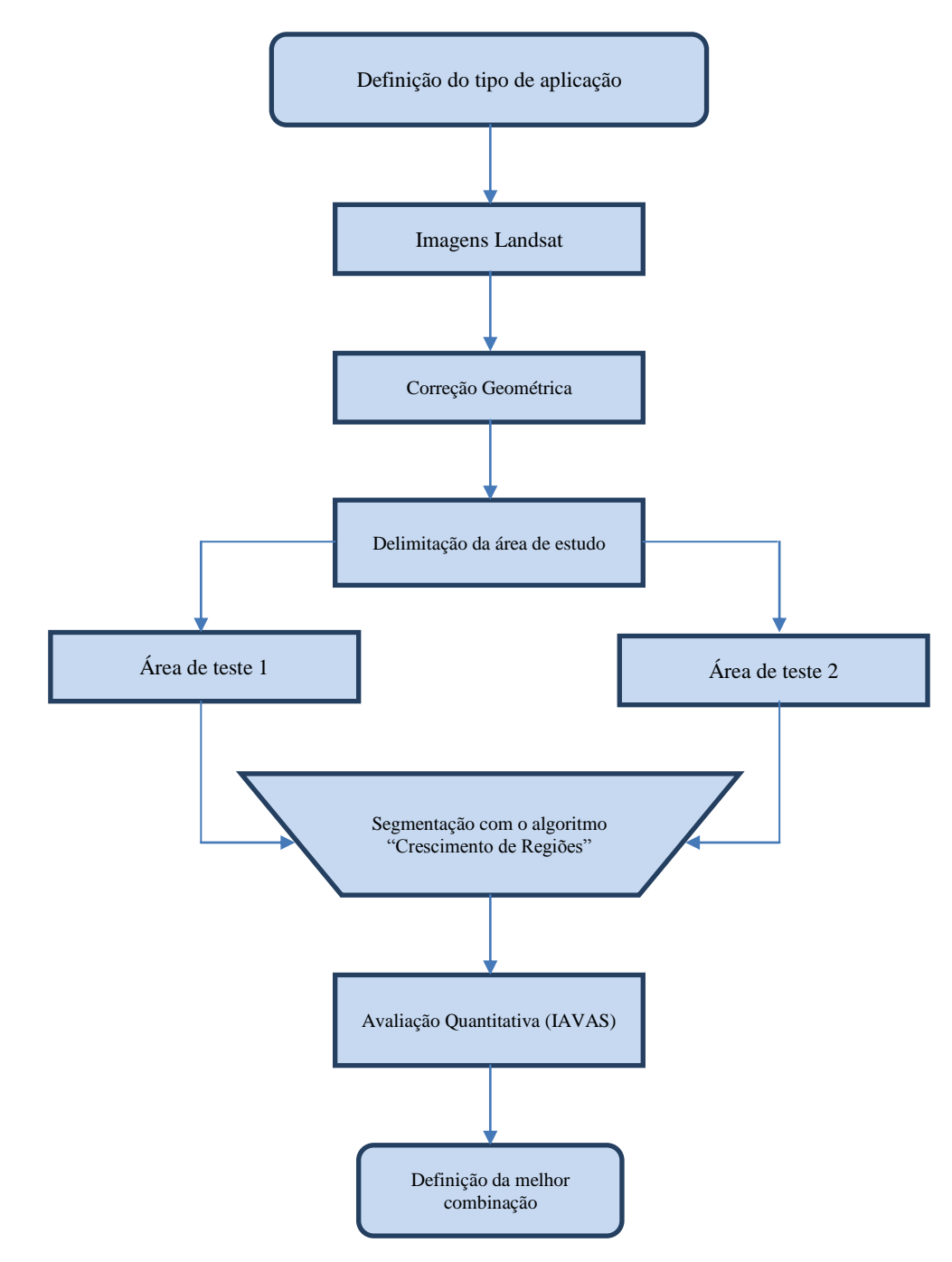

**Figura 1**: Diagrama esquemático da metodologia - Adaptado de Oliveira (2003).

Como foi necessário dividir o mosaico das imagens Landsat em duas partes (Norte e Sul), foi escolhida uma área de teste em cada uma das metades da imagem (Figura 2). Na definição do IAVAS as áreas de teste tem a função de estabelecer os critérios a serem adotados para medidas de discrepância.

As áreas de teste foram analisadas de modo a delimitar as regiões que melhor representassem as áreas antropizadas e as não antropizadas. O resultado desta análise foi representado por polígonos em um arquivo do padrão shapefile.

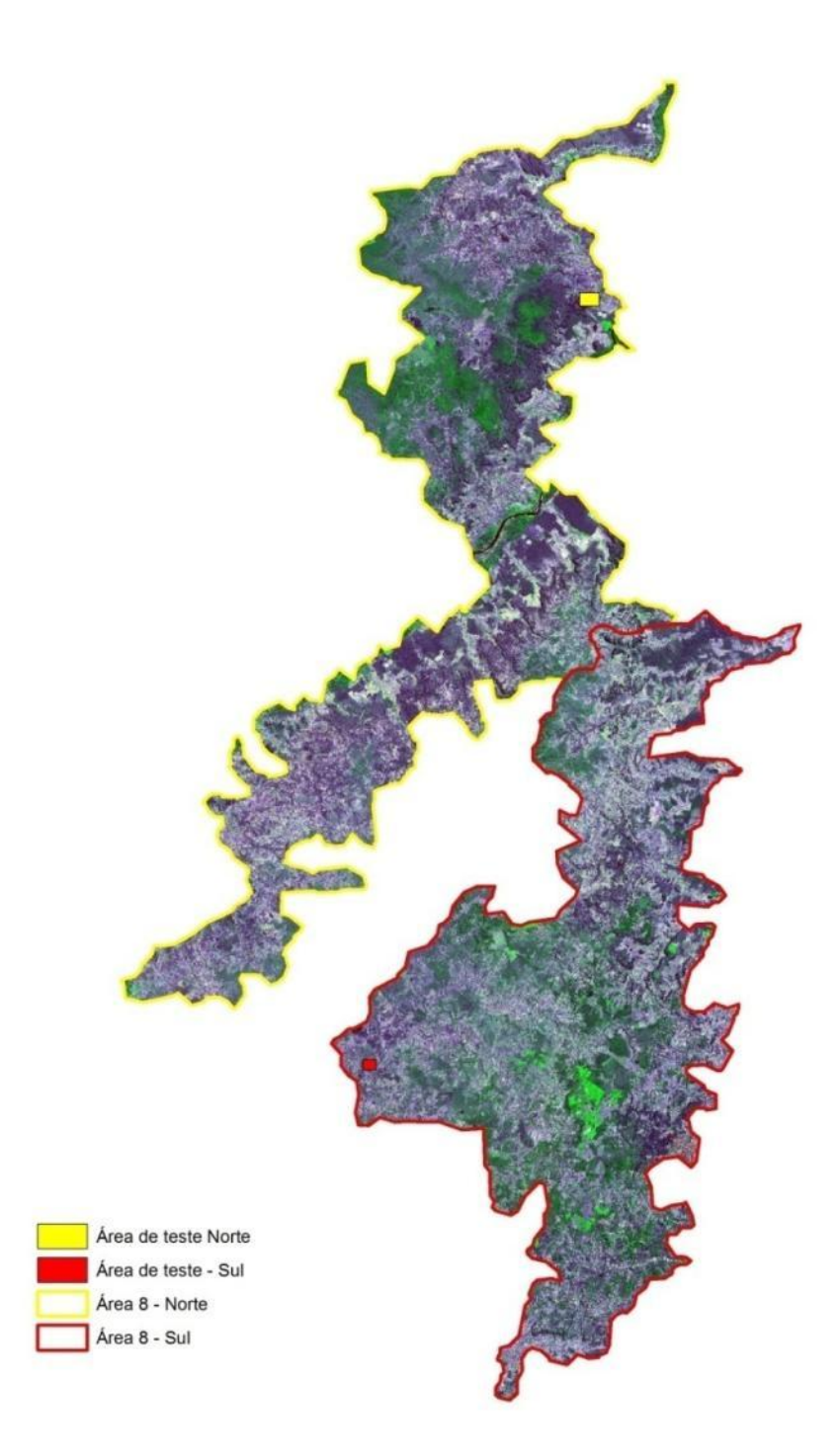

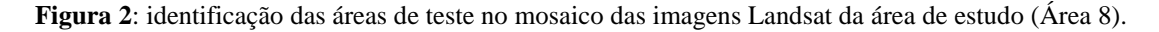

A legenda utilizada nesse mapeamento foi adaptada do Mapa de Uso do Solo e Cobertura Vegetal - 1ª aproximação empregada por Gomes; Santos; Jansen (2013).

Para a escolha destas áreas levou-se também em consideração locais onde fosse possível identificar o maior número de categorias listadas na legenda, além daquelas localidades onde a equipe técnica do CECAV já havia executado expedições de campo.

#### **1.3.1. Otimização do espaço de combinações**

Para a realização da segmentação da imagem, foi utilizado o SPRING. É nessa etapa que são definidos os valores dos limiares de Similaridade (S) e Área (A) para a execução da tarefa.

Cada um dos limiares permite a escolha de valores que variam de 1 a 50, o que proporciona 2.500 combinações possíveis (50 x 50 possibilidades).

Oliveira (2003) propõe uma otimização na escolha dos limiares a fim de identificar qual o par de valores melhor atende ao objetivo definido distribuindo as 2.500 combinações em 25 grupos de 100 combinações cada.

Após a aplicação do IAVAS é determinado qual dos 25 grupos possui a melhor combinação. Este grupo é então fracionado em 4 partes iguais. Para cada uma das partes é definido um par de limiares que representa o centro desta nova célula.

O índice é novamente aplicado, considerando desta vez as 25 combinações iniciais com o acréscimo das 4 que representam os valores da célula que foi dividida.

Esta última aplicação irá direcionar a análise para uma das 4 partes da célula inicialmente escolhida. Este quadrante representa então um conjunto de 25 combinações (1/4 da quantidade de combinações de cada um dos 25 grupos iniciais).

O IAVAS é então aplicado pela última vez no conjunto formado pelas 25 combinações iniciais, mais as 4 combinações da etapa intermediária juntamente com as 25 que representam o quadrante encontrado na etapa intermediária.

O resultado final é a definição de um ou mais pares de limiares que forneceram os melhores resultados para o tipo de aplicação definido.

#### **1.3.2. Cálculo dos parâmetros**

As combinações encontradas foram processadas no SPRING e as imagens segmentadas resultantes foram exportadas para o ArcGis. Neste ambiente foi realizada a conversão raster-vetor para então serem calculados os parâmetros necessários à aplicação do IAVAS.

#### **2. RESULTADOS E DISCUSSÕES**

### **2.1. Áreas de teste**

1

A área teste da Área 8 – Parte Sul compreende um polígono com cerca de 730 hectares localizado no município de São João do Pacuí (Figura 3).

Na segmentação manual realizada sobre o mosaico de imagens Landsat foram identificadas áreas urbanizadas, afloramentos, áreas de solo exposto, áreas com cobertura florestal, áreas de campo e áreas destinadas à pecuária.

O resultado do cálculo de  $3<sup>2</sup>$  dos 5 parâmetros utilizados para o cálculo do IAVAS é apresentado na Tabela 1.

<sup>&</sup>lt;sup>2</sup> O centro de massa mais próximo (CM) e faixa de coincidência (FC) são parâmetros que tem o objetivo de garantir coesão entre as imagens de referência e as segmentadas e, portanto, são obtidos através da comparação entre estas duas imagens, não sendo possível sua determinação apenas para as imagens de referência.

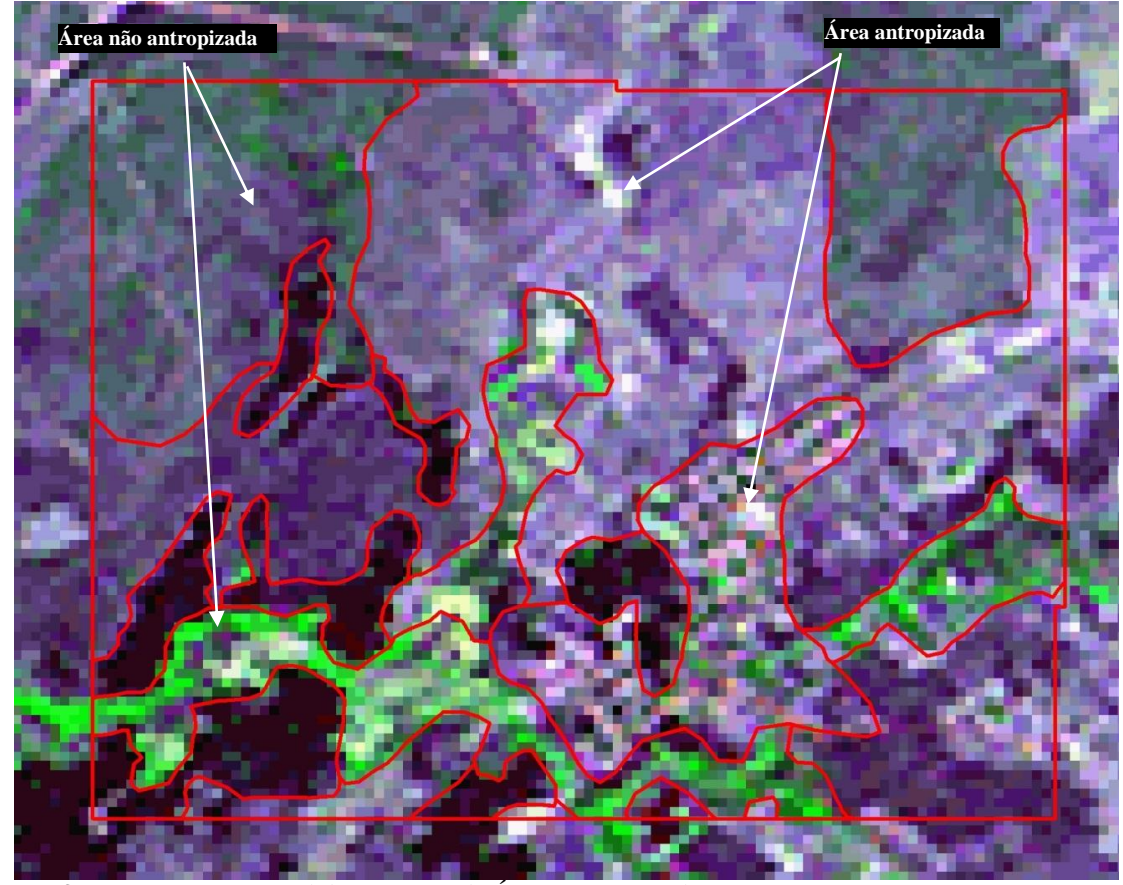

**Figura 3**: Segmentação manual da área teste da Área 8 – Parte Sul.

**Tabela 1**: Parâmetros da área teste da Área 8 – Parte Sul. (NP) Número de polígonos, (CL) Comprimento total de linhas, (VA) Variância das áreas dos polígonos.

|              | NP |           | $\Delta$      |
|--------------|----|-----------|---------------|
| Area 8 - Sul | 18 | 75.493,27 | 16.714.420,58 |

A área teste da Área 8 – Parte Norte está localizada no município de São João das Missões e tem área aproximada de 1.350ha (Figura 4).

Neste polígono foram identificados os seguintes temas: áreas urbanizadas, áreas destinadas à pecuária, áreas com cobertura florestal, afloramentos, água, áreas de campo e áreas com solo exposto.

O resultado do cálculo dos parâmetros listados em 2.2.4 para esta área é apresentado na Tabela 2.

**Tabela 2**: Parâmetros da área teste da Área 8 – Parte Norte. (NP) Número de polígonos, (CL) Comprimento total de linhas, (VA) Variância das áreas dos polígonos.

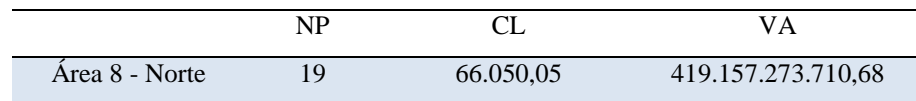

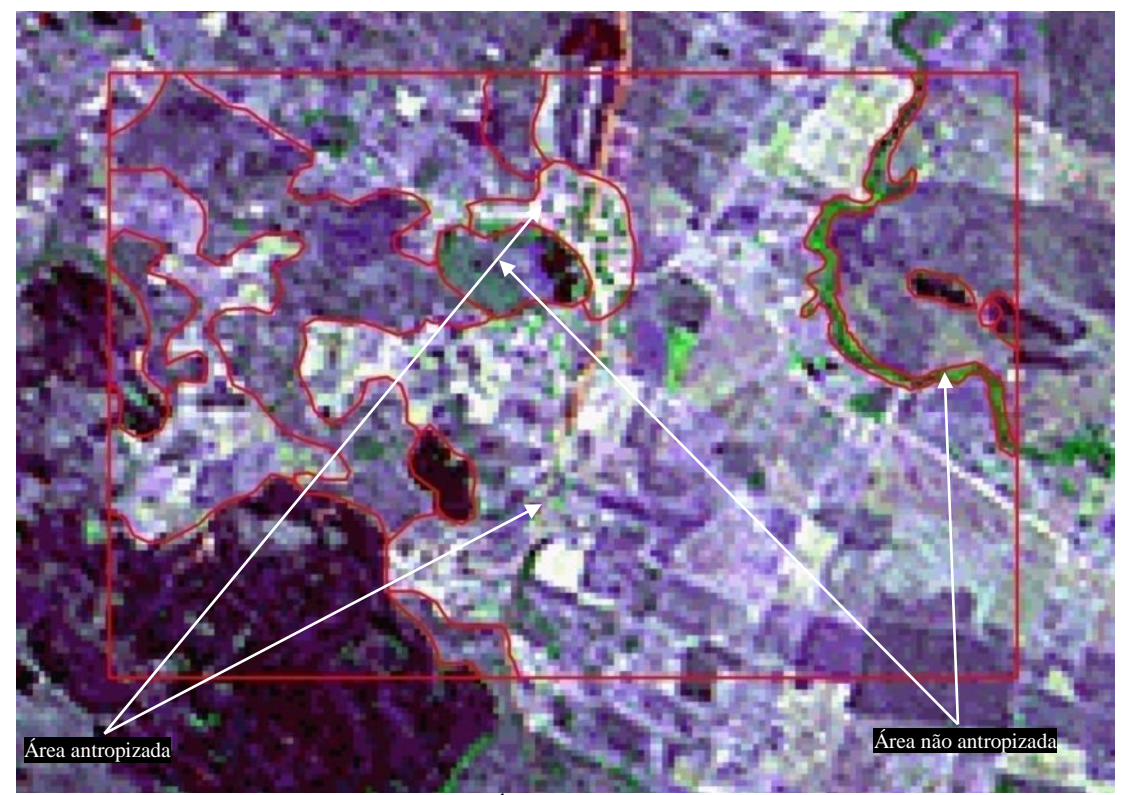

**Figura 4**: Segmentação manual da área teste da Área 8 – Parte Norte

#### **2.2.Imagens segmentadas**

Os valores dos limiares de Similaridade e Área foram definidos conforme uma distribuição espacial onde foram agrupadas 25 células com 100 combinações de valores (Figura 5).

|                 | 05 | 15 | 25 | 35                  | 45 |
|-----------------|----|----|----|---------------------|----|
| 05 <sub>o</sub> |    |    |    | C01 C06 C11 C16 C21 |    |
| 15              |    |    |    | C02 C07 C12 C17 C22 |    |
| 25              |    |    |    | C02 C08 C13 C18 C23 |    |
| 35 <sup>5</sup> |    |    |    | C04 C09 C14 C19 C24 |    |
| 45              |    |    |    | C05 C10 C15 C20 C25 |    |

**Figura 5**: Conjunto inicial de limiares definidos pelo processo de otimizações. Adaptado de Oliveira (2003). Exemplo: (C05) Combinação 05.

A operação de segmentação de imagem realizada no SPRING, conforme as 25 primeiras combinações (C01 à C25) produziu o primeiro conjunto de imagens segmentadas (Figura 6).

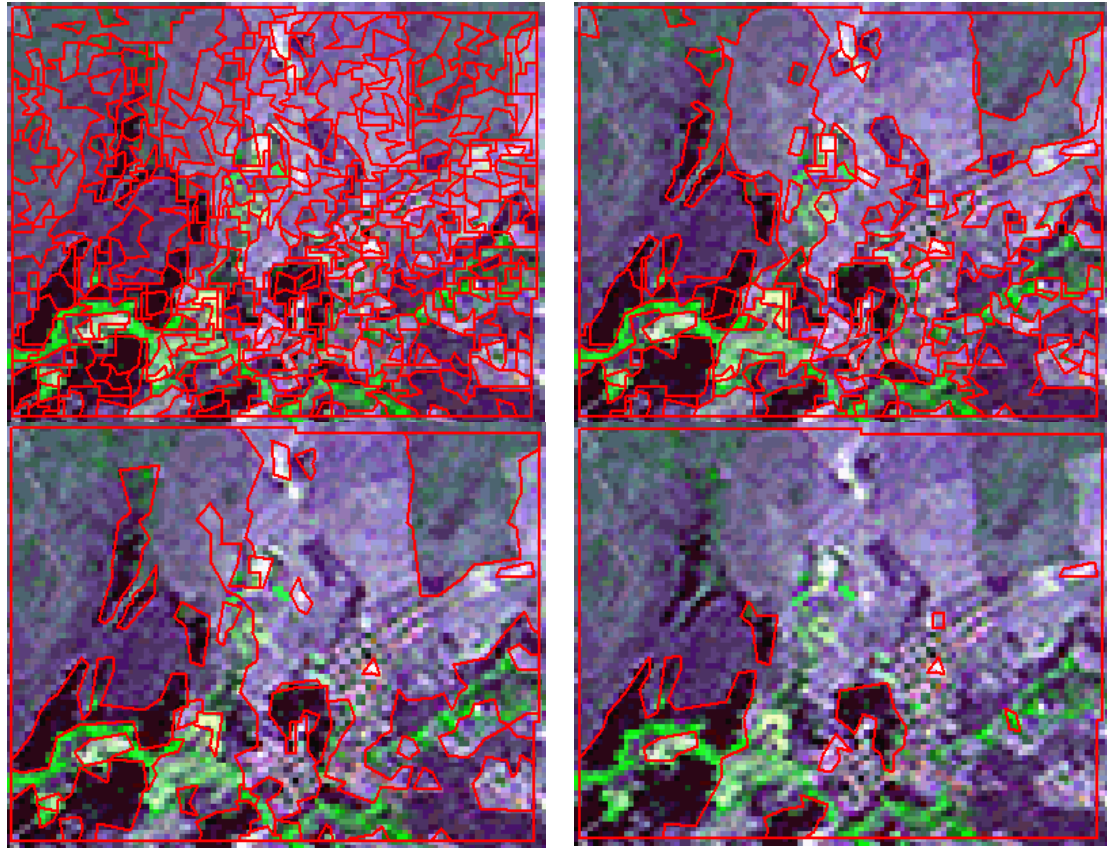

**Figura 6**: Imagens segmentadas representando as combinações de C01 (S5 A5), C06 (S15 A5), C11 (S25 A5) e C21 (S45 A5) relativas à Área 8 – Sul.

#### **2.3. Cálculo do Índice de Avaliação de Segmentação – IAVAS**

As imagens segmentadas foram exportadas do SPRING para o ArcGis, neste ambiente, após a conversão raster-vetor, foram executados os cálculos de área, perímetro, distância do centro de massa e faixa de coincidência (Tabelas 3 e 4).

A Faixa de Coincidência (FC) é o parâmetro que tem como finalidade unir a posição e o tamanho dos polígonos com a forma de suas bordas na comparação entre as imagens (teste e segmentadas) (Oliveira, 2003).

**Tabela 3**: Área 8 – Parte Sul. Valores dos parâmetros das imagens segmentadas definidos na primeira etapa do processo de otimização. (C) Combinação, (S) Similaridade, (A) Área, (NP) Número de polígonos, (CL) Comprimento total de linhas, (VA) Variância das áreas dos polígonos, (CM) Centro de massa mais próximo, (FC) Faixa de coincidência.

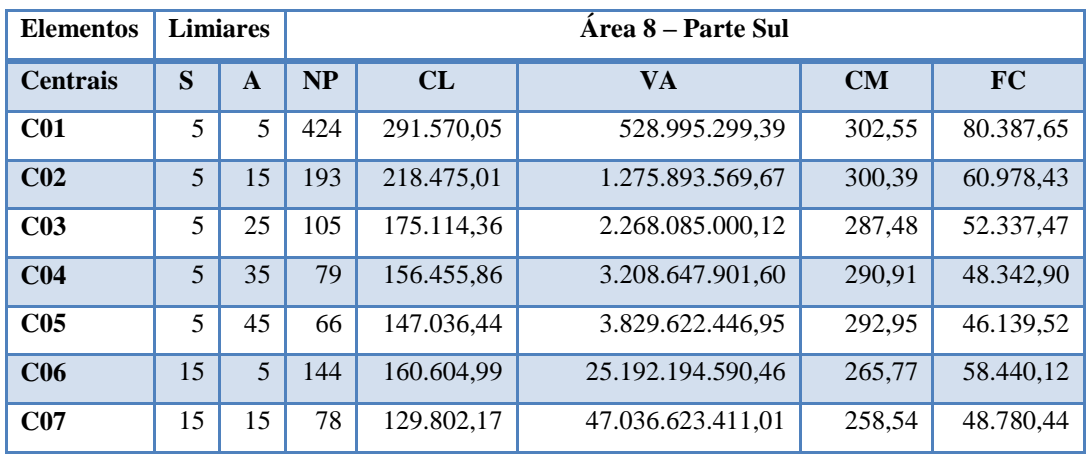

*Revista Brasileira de Espeleologia, Volume 2 – Número 3 – Ano 2013*

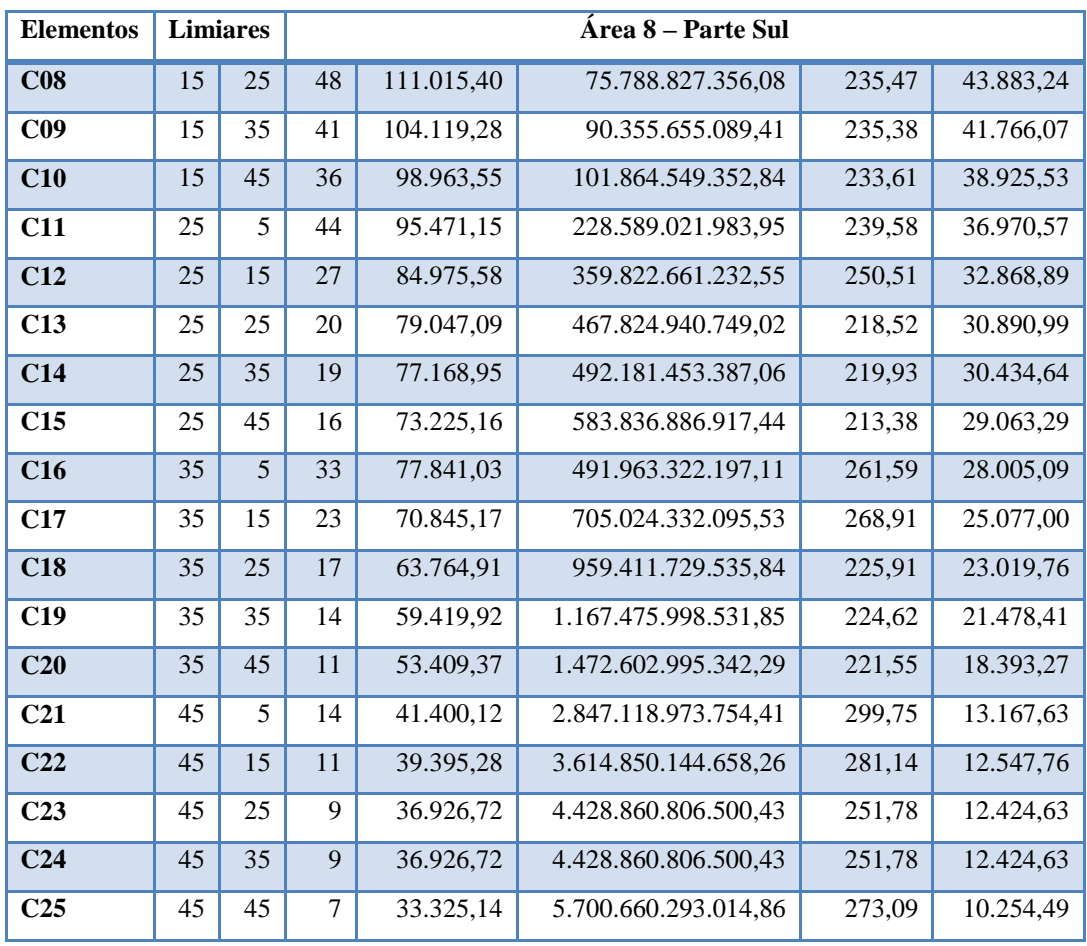

Com objetivo de facilitar o cálculo deste parâmetro foi efetuada uma adaptação da metodologia original, quantificando o número de pixels da imagem segmentada que são coincidentes com aqueles da área de teste, foi medido o comprimentos das linhas que se sobrepõe a uma faixa de tolerância estabelecida em cada um dos polígonos da área de teste.

Esta faixa foi obtida a partir de um *buffer* dos polígonos da área de teste, com largura aproximada de um pixel (30m para Landsat). Para isto foram considerados apenas os segmentos de linha inseridos nesta faixa.

**Tabela 4**: Área 8 – Parte Norte. Valores dos parâmetros das imagens segmentadas definidos na primeira etapa do processo de otimização. (C) Combinação, (S) Similaridade, (A) Área, (NP) Número de polígonos, (CL) Comprimento total de linhas, (VA) Variância das áreas dos polígonos, (CM) Centro de massa mais próximo, (FC) Faixa de coincidência.

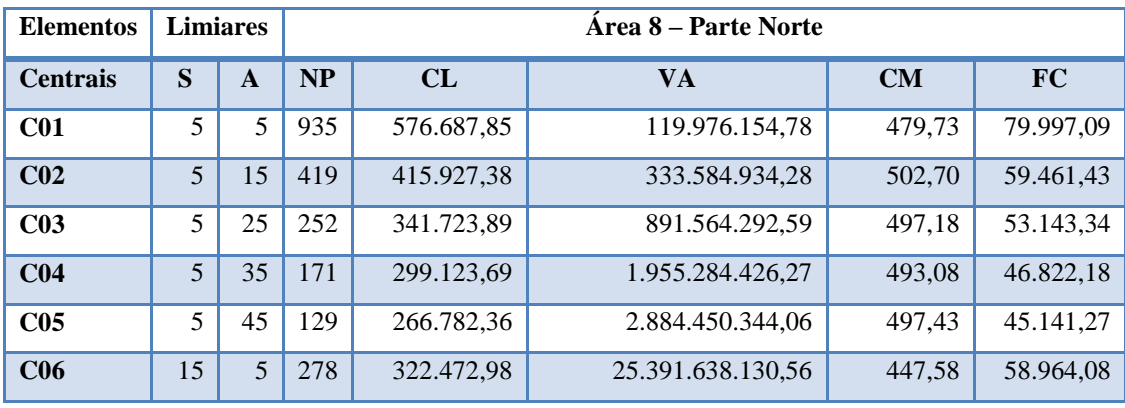

*Revista Brasileira de Espeleologia, Volume 2 – Número 3 – Ano 2013*

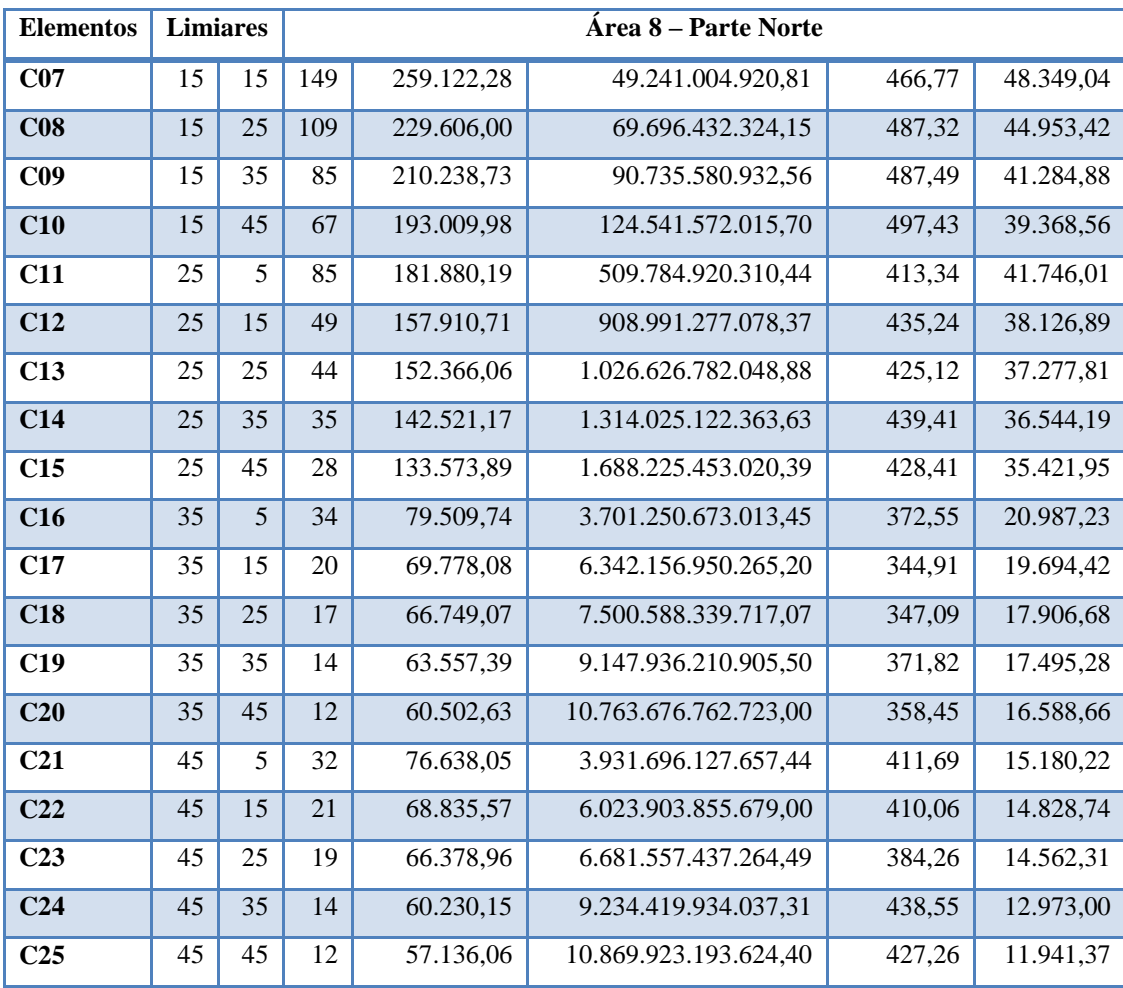

Cada um dos valores calculados para as imagens segmentadas foi confrontado com os de referência (área de teste) e após a normalização dos valores foi calculado o IAVAS para esta primeira fase (Tabelas 5 e 6).

O melhor valor para o índice é aquele que mais se aproxima de "zero", pois indica que a segmentação obtida com a combinação dos limiares de Similaridade e Área é a que mais se adéqua à segmentação manual das áreas de teste.

No caso da Área 8 – Parte Sul, a melhor combinação para esta fase foi a da célula C15, onde a segmentação foi obtida com os limiares de Similaridade e Área valendo 25 e 45 respectivamente. Já para a Área 8 – Parte Norte a célula escolhida foi C11 com os limiares de 25 e 5 para Similaridade e Área.

Neste ponto a metodologia indica a realização de nova análise considerando a distribuição espacial das possibilidades de combinação de valores para os dois limiares.

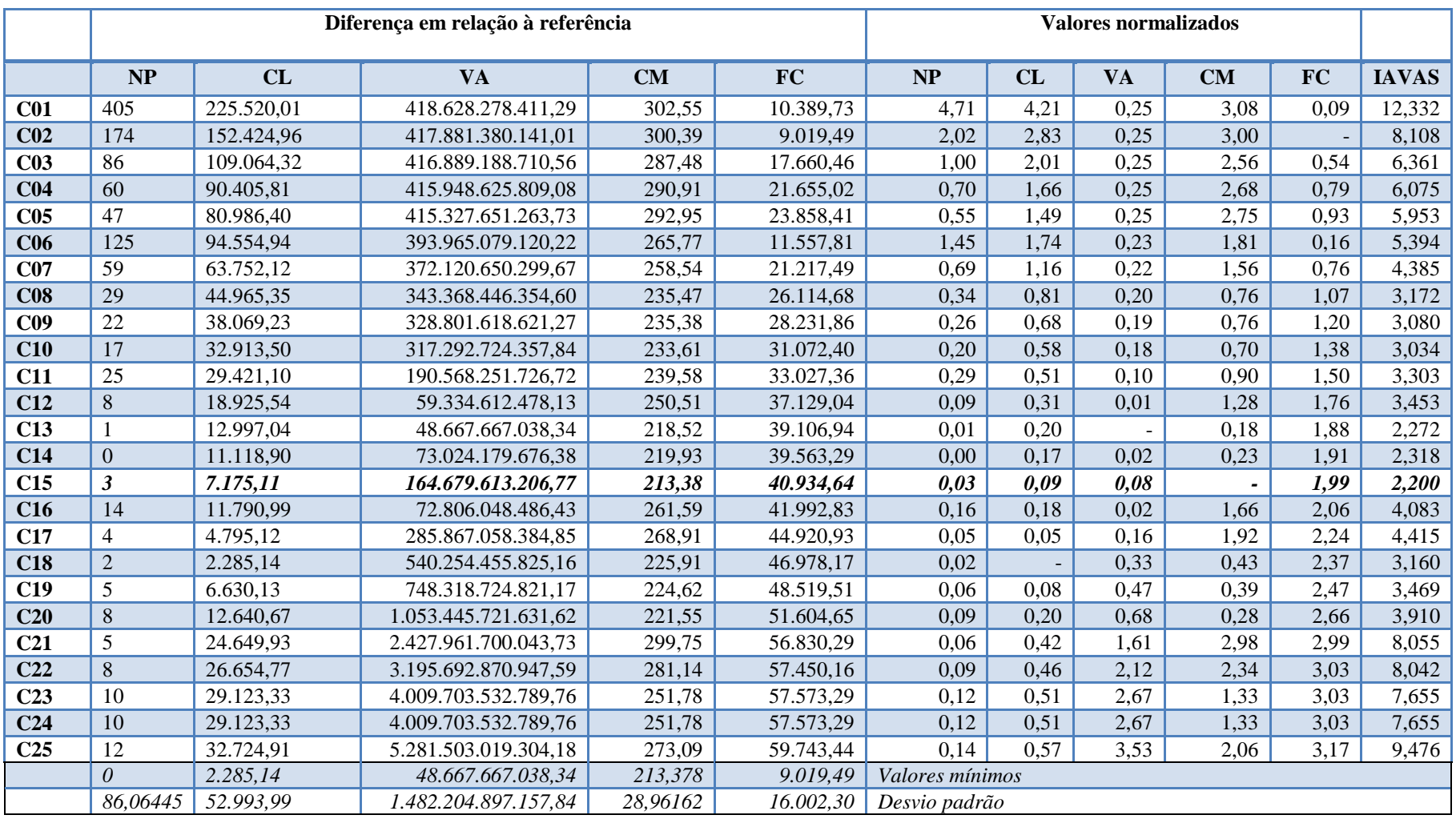

**Tabela 5**: Cálculo do IAVAS - Área 8 – Parte Sul. (C) Combinação, (S) Similaridade, (A) Área, (NP) Número de polígonos, (CL) Comprimento total de linhas, (VA) Variância das áreas dos polígonos, (CM) Centro de massa mais próximo, (FC) Faixa de coincidência.

|                 | Diferença em relação à referência |            |                       |           | <b>Valores normalizados</b> |                 |      |           |           |           |              |
|-----------------|-----------------------------------|------------|-----------------------|-----------|-----------------------------|-----------------|------|-----------|-----------|-----------|--------------|
|                 | NP                                | CL         | <b>VA</b>             | <b>CM</b> | <b>FC</b>                   | NP              | CL   | <b>VA</b> | <b>CM</b> | <b>FC</b> | <b>IAVAS</b> |
| C <sub>01</sub> | 917                               | 501.194,58 | 103.261.734,20        | 479,73    | 4.647,03                    | 4,67            | 3,95 | 0,00      | 2,65      | 0.00      | 11,267       |
| C <sub>02</sub> | 401                               | 340.434,11 | 316.870.513,70        | 502,70    | 25.182,70                   | 2,04            | 2,68 | 0,00      | 3,10      | 1,14      | 8,959        |
| C <sub>03</sub> | 234                               | 266.230,62 | 874.849.872,01        | 497,18    | 31.500,78                   | 1,19            | 2,10 | 0,00      | 2,99      | 1,49      | 7,764        |
| C <sub>04</sub> | 153                               | 223.630,41 | 1.938.570.005,69      | 493,08    | 37.821,95                   | 0,77            | 1,76 | 0,00      | 2,91      | 1,84      | 7,286        |
| C <sub>05</sub> | 111                               | 191.289,09 | 2.867.735.923,48      | 497,43    | 39.502,85                   | 0,56            | 1,50 | 0,00      | 2,99      | 1,94      | 6,995        |
| C <sub>06</sub> | 260                               | 246.979,71 | 25.374.923.709,98     | 447,58    | 25.680,05                   | 1,32            | 1,94 | 0,01      | 2,01      | 1,17      | 6,454        |
| CO7             | 131                               | 183.629,00 | 49.224.290.500,23     | 466,77    | 36.295,09                   | 0,66            | 1,44 | 0,01      | 2,39      | 1,76      | 6,268        |
| C <sub>08</sub> | 91                                | 154.112,73 | 69.679.717.903,57     | 487,32    | 39.690,71                   | 0,46            | 1,21 | 0,02      | 2,79      | 1,95      | 6,429        |
| C <sub>09</sub> | 67                                | 134.745,45 | 90.718.866.511,98     | 487,49    | 43.359,25                   | 0,34            | 1,06 | 0,02      | 2,80      | 2,15      | 6,366        |
| C10             | 49                                | 117.516,70 | 124.524.857.595,12    | 497,43    | 45.275,56                   | 0,24            | 0,92 | 0,03      | 2,99      | 2,26      | 6,448        |
| C11             | 67                                | 106.386,91 | 509.768.205.889,86    | 413,34    | 42.898,12                   | 0,34            | 0,83 | 0,13      | 1,34      | 2,13      | 4,769        |
| C12             | 31                                | 82.417,44  | 908.974.562.657,79    | 435,24    | 46.517,23                   | 0,15            | 0,64 | 0,23      | 1,77      | 2,33      | 5,130        |
| C13             | 26                                | 76.872,79  | 1.026.610.067.628,30  | 425,12    | 47.366,31                   | 0,13            | 0,60 | 0,26      | 1,57      | 2,37      | 4,940        |
| C14             | 17                                | 67.027,89  | 1.314.008.407.943,05  | 439,41    | 48.099,94                   | 0,08            | 0,52 | 0,34      | 1,85      | 2,42      | 5,211        |
| C15             | 10                                | 58.080,62  | 1.688.208.738.599,81  | 428,41    | 49.222,18                   | 0,05            | 0,45 | 0,44      | 1,64      | 2,48      | 5,048        |
| C16             | 16                                | 4.016,46   | 3.701.233.958.592,87  | 372,55    | 63.656,90                   | 0,08            | 0,02 | 0,96      | 0,54      | 3,28      | 4,877        |
| C17             | $\overline{2}$                    | 5.715,19   | 6.342.140.235.844,62  | 344,91    | 64.949,71                   | 0,01            | 0,04 | 1,64      | 0,00      | 3,35      | 5,030        |
| C18             | $\mathbf{1}$                      | 8.744,20   | 7.500.571.625.296,48  | 347,09    | 66.737,45                   | 0,00            | 0,06 | 1,94      | 0,04      | 3,45      | 5,490        |
| C19             | $\overline{4}$                    | 11.935,89  | 9.147.919.496.484,92  | 371,82    | 67.148,84                   | 0,02            | 0,09 | 2,36      | 0,53      | 3,47      | 6,464        |
| C20             | 6                                 | 14.990,65  | 10.763.660.048.302,40 | 358,45    | 68.055,46                   | 0,03            | 0,11 | 2,78      | 0,27      | 3,52      | 6,703        |
| C <sub>21</sub> | 14                                | 1.144,77   | 3.931.679.413.236,86  | 411,69    | 69.463,91                   | 0,07            | 0,00 | 1,01      | 1,31      | 3,60      | 5,994        |
| C <sub>22</sub> | 3                                 | 6.657,70   | 6.023.887.141.258,42  | 410,06    | 69.815,38                   | 0,01            | 0,04 | 1,55      | 1,28      | 3,62      | 6,509        |
| C <sub>23</sub> | $\mathbf{1}$                      | 9.114,31   | 6.681.540.722.843,91  | 384,26    | 70.081,82                   | 0,00            | 0,06 | 1,72      | 0,77      | 3,64      | 6,197        |
| C <sub>24</sub> | $\overline{4}$                    | 15.263,12  | 9.234.403.219.616,73  | 438,55    | 71.671,13                   | 0,02            | 0,11 | 2,38      | 1,84      | 3,73      | 8,073        |
| C <sub>25</sub> | 6                                 | 18.357,21  | 10.869.906.479.203,80 | 427,26    | 72.702,76                   | 0,03            | 0,14 | 2,81      | 1,62      | 3,78      | 8,366        |
|                 | 1,00                              | 1.144,77   | 103.261.734,20        | 344,91    | 4.647,03                    | Valores mínimos |      |           |           |           |              |
|                 | 196,24                            | 126.488,77 | 3.874.177.993.904,62  | 50,96     | 17.991,88                   | Desvio padrão   |      |           |           |           |              |

**Tabela 6**: Cálculo do IAVAS - Área 8 – Parte Norte. (C) Combinação, (S) Similaridade, (A) Área, (NP) Número de polígonos, (CL) Comprimento total de linhas, (VA) Variância das áreas dos polígonos, (CM) Centro de massa mais próximo, (FC) Faixa de coincidência.

Cada célula escolhida na primeira fase do cálculo do IAVAS representa um conjunto de 100 combinações. Estas combinações são distribuídas em 4 quadrantes e cada um deles possui uma combinação considerada como ponto central (Figura 7).

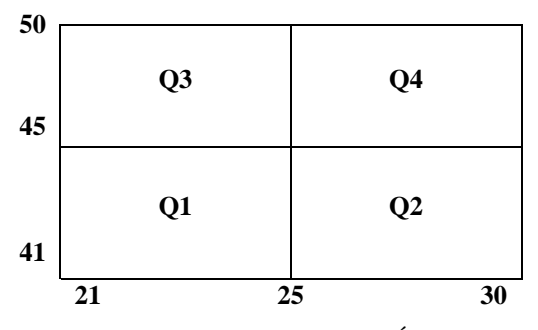

**Figura 7:** Detalhamento da distribuição espacial da célula C15 da Área 8 – Parte Sul. Adaptado de Oliveira (2003). (Q3) Quadrante 3.

As quatro combinações referentes aos quadrantes das células escolhidas foram processadas pelo SPRING e novas imagens segmentadas foram geradas para cada uma das áreas. O procedimento de exportação para o ArcGis e os cálculos realizados anteriormente foram novamente executados.

Estes novos valores foram acrescentados nas tabelas encontradas relativas à primeira fase e o novo cálculo indicou em qual quadrante da célula inicial se encontrava a melhor combinação de limiares.

Por fim, o quadrante indicado pelo IAVAS foi então decomposto em suas 25 combinações (Figura 8). Estes novos pares de valores foram também processados no SPRING e o processo de exportação, conversão raster-vetor e demais cálculos repetido para então encontrar a combinação que melhor representa a área de teste.

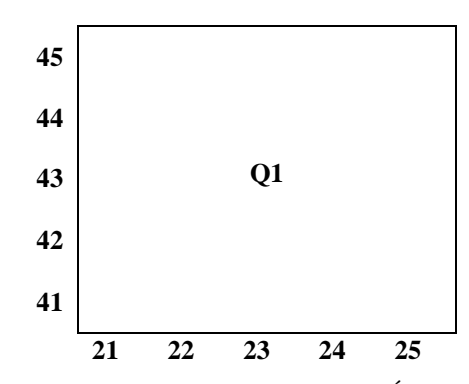

**Figura 8**: Conjunto de combinações dos limiares de Similaridade e Área para o quadrante Q1, Área 8 – Parte Sul. Adaptado de Oliveira (2003). (Q1) Quadrante1.

A melhor combinação de valores para o limiar da Área 8 – Parte Sul foi 22 para a Similaridade e 41 para Área. A Área 8 – Parte Norte tem valores de Similaridade 30 e de Área 7, suas melhores estimativas.

Como os valores foram distintos, a metodologia prevê então a aplicação do melhor valor da área sul na área norte e vice-versa. Nesta última etapa de cálculos, os limiares a serem escolhidos para a realização da segmentação final da imagem foram aqueles que estiveram mais próximos de "**zero**".

No caso deste trabalho especificamente, a combinação encontrada na Área 8 – Parte Sul (S22 e A41) foi a que apresentou o melhor desempenho.

#### **2.4. Segmentação do mosaico Landsat**

No caso do Mapa de Uso do Solo e Cobertura Vegetal (1ª aproximação) a escolha dos limiares de Similaridade e Área foi aleatória e a combinação utilizada foi S15A15 (Similaridade 15 e Área 15). O processamento desta operação resultou em uma imagem composta por 101.812 segmentos, que serviu de base para a escolha das amostras (treinamento<sup>3</sup>) que deram suporte à realização da classificação supervisionada, também no SPRING.

Outro aspecto observado em relação à segmentação S15A15 foi o alto número de pequenos polígonos (<5ha) (Figura 9) o que, em muitos casos, fragmentou excessivamente áreas pertencentes a uma mesma classe da legenda.

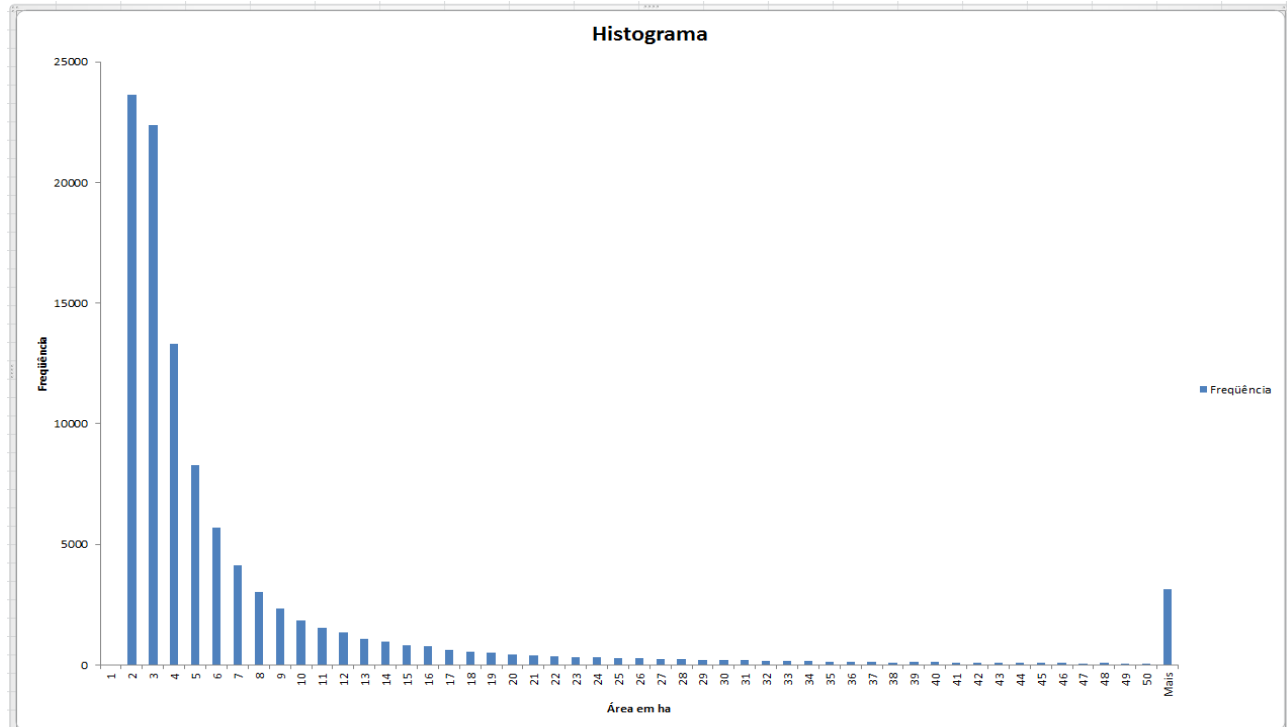

**Figura 9**: Histograma da distribuição de polígonos da imagem segmentada (S15A15) segundo as medidas de área.

Ainda utilizando-se a composição S15A15, na etapa de Extração de Regiões em que o sistema obtém as informações estatísticas de média e variância de cada uma das regiões definidas pela imagem rotulada<sup>4</sup> indicada em um arquivo de contexto (INPE, 2004), o trabalho realizado pelo SPRING falhou por diversas vezes. Todas as etapas do processo foram refeitas e não foi encontrado nenhum problema aparente que pudesse ocasionar o mau funcionamento do programa.

A suspeita recaiu então sobre as dimensões da área (1.500.000ha aproximadamente) e o elevado número de polígonos (101.812) a ser processado, o que levou a divisão da imagem em duas partes (Sul e Norte) e permitiu a Extração de Regiões e a classificação supervisionada da imagem, chegando finalmente ao IAVAS.

No caso de mapeamento do Uso do Solo e Cobertura Vegetal dessa 2ª aproximação, a aplicação do IAVAS identificou que a melhor composição para os limiares de Similaridade e Área seria S22A41. Após a segmentação da imagem, foram identificados 22.337 polígonos representando uma redução de 78% se comparado com a

1

```
Revista Brasileira de Espeleologia, Volume 2 – Número 3 – Ano 2013
```
<sup>3</sup> Treinamento: Consiste na coleta das amostras de classes (polígonos) a serem usadas quando de uma classificação supervisionada, que delimitam uma região pertencente a uma classe (INPE, 2004).

<sup>4</sup> A rotulação da imagem pode ser entendida como a atribuição de valores, neste caso das classes da legenda, à imagem segmentada através da escolha das amostras.

imagem segmentada com S15A15. Foi observada também uma alteração quanto ao tamanho da área dos polígonos e sua distribuição com relação a área (Figura 10, 11A e 11B).

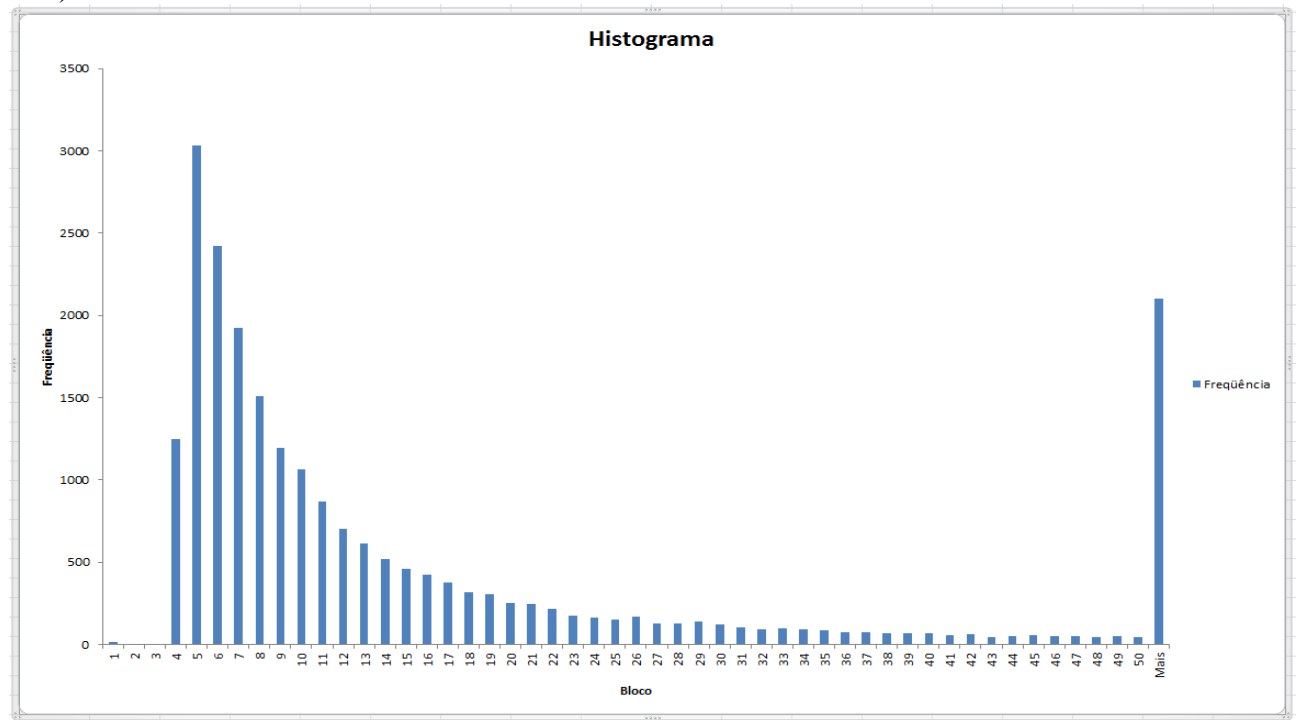

**Figura 10**: Histograma da distribuição de polígonos da imagem segmentada (S21A42) segundo as medidas de área.

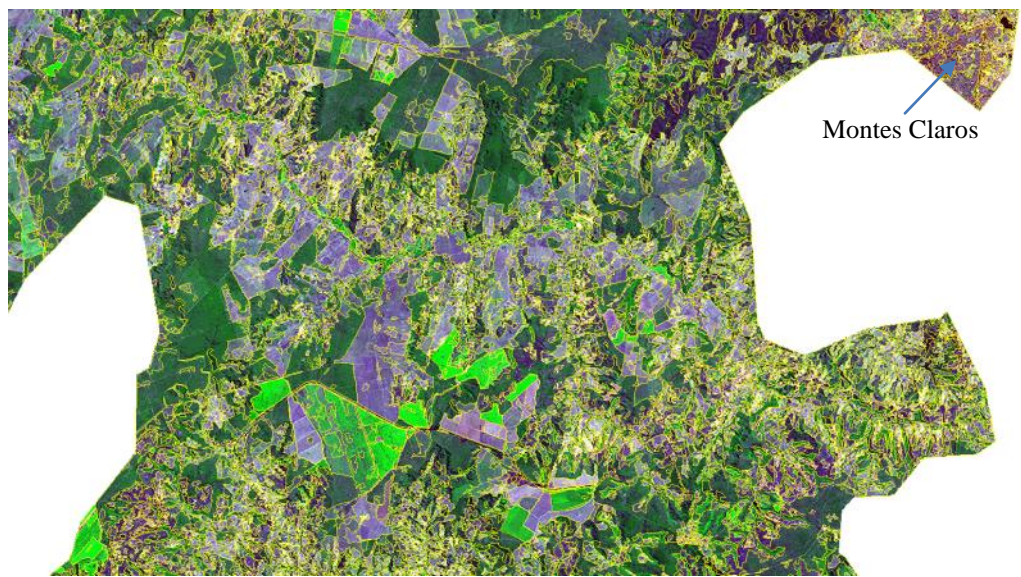

**Figura 11A**: Imagem segmentada (amarelo) com a combinação S15A15 sobreposta ao mosaico Landsat.

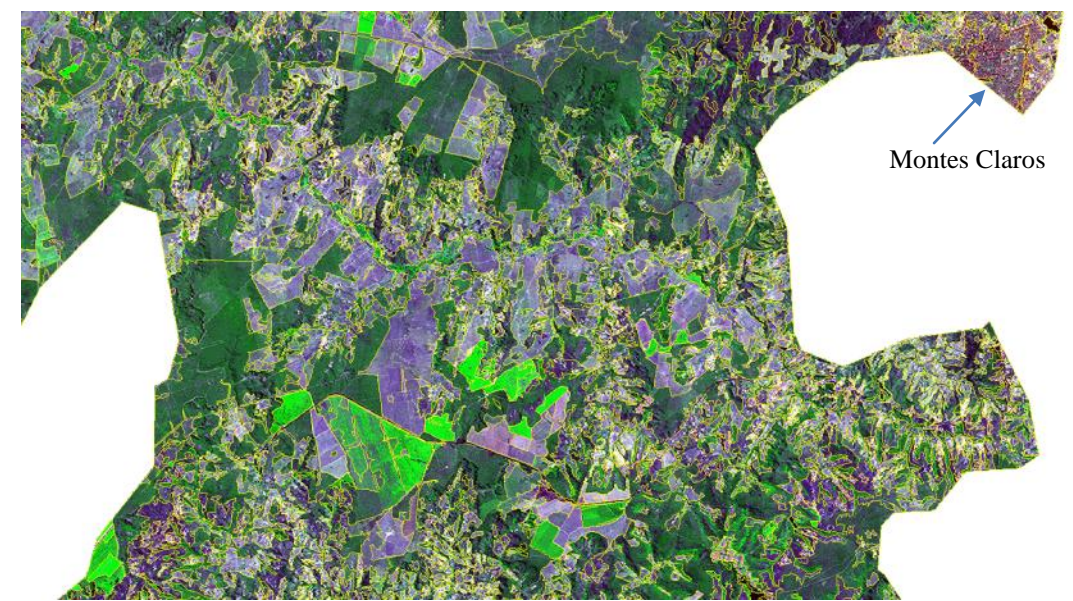

**Figura 11B**: Imagem segmentada (amarelo) com a combinação S22A41 sobreposta ao mosaico Landsat.

#### **2.5. Classificação do mosaico Landsat**

-

A solução inicial de dividir o mosaico em duas partes possibilitou a classificação, porém aumentou o tempo necessário à obtenção do mapa final, pois duplicou todas as operações (Extração de Regiões, Treinamento, Análise de Amostras e Classificação<sup>5</sup>) e gerou a necessidade de uma operação extra que foi a de unir e ajustar as duas imagens resultantes dos processos de classificação.

O produto apresentado pela composição S22A41 motivou a tentativa de aplicação desta imagem no processo de classificação supervisionada considerando o mosaico completo.

A utilização da combinação definida pelo IAVAS proporcionou uma redução significativa no tempo gasto para a classificação do mosaico Landsat, não ultrapassando 40 minutos em nenhum dos testes realizados.

Outro fator positivo obtido com a aplicação do índice foi a redução da quantidade de polígonos que fragmentavam áreas pertencentes à mesma classe da legenda do mapa. Isto possibilitou uma melhor definição dos limites que a classe apresenta na imagem, quando da realização da operação de Treinamento (Figuras 12A e 12B).

O resultado da etapa de classificação indicou um mapa "menos fragmentado" do que aquele encontrado anteriormente quando da elaboração da 1ª aproximação do Mapa de Uso do Solo e Cobertura Vegetal, reduzindo também o tempo necessário à pós-classificação<sup>6</sup>.

<sup>5</sup> Somente a operação de Classificação demorou em média 11 horas para ser executada em cada metade do mosaico.

<sup>6</sup> Nesta etapa foi realizado um refinamento da classificação obtida, extraindo pixels isolados em função das variáveis Limiar e Peso (INPE, 2004).

*Revista Brasileira de Espeleologia, Volume 2 – Número 3 – Ano 2013*

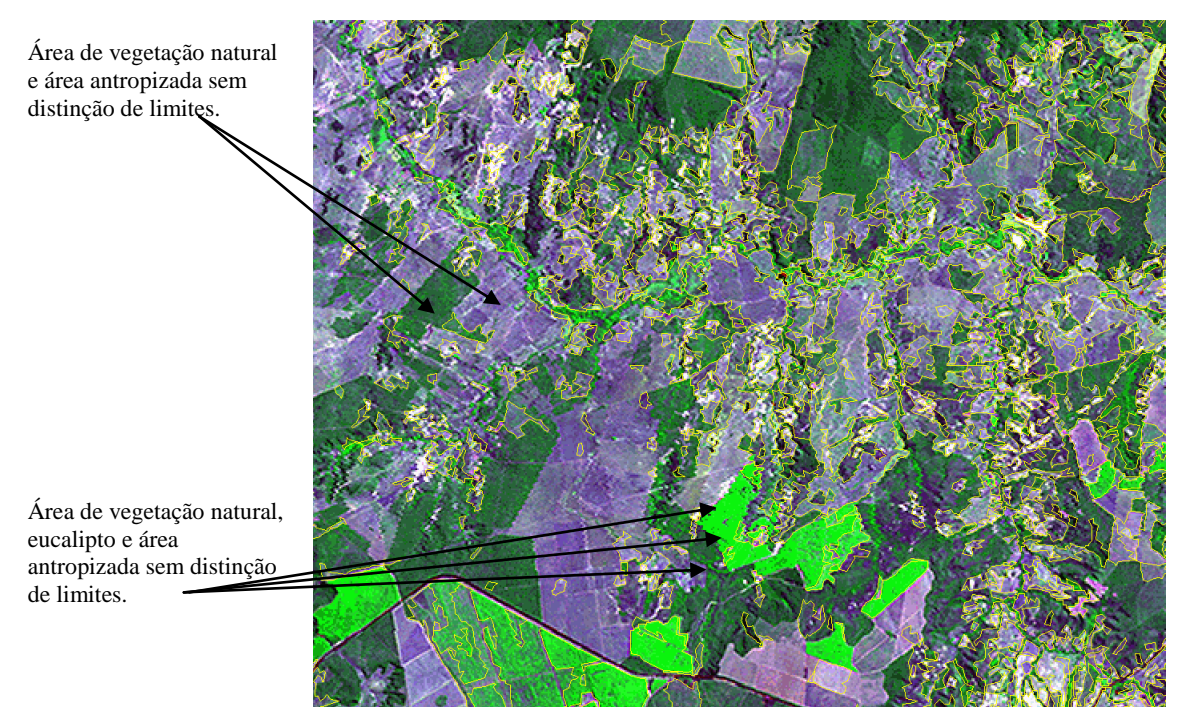

**Figura 12A**: Imagem segmentada (amarelo) com a combinação S15A15 sobreposta ao mosaico Landsat.

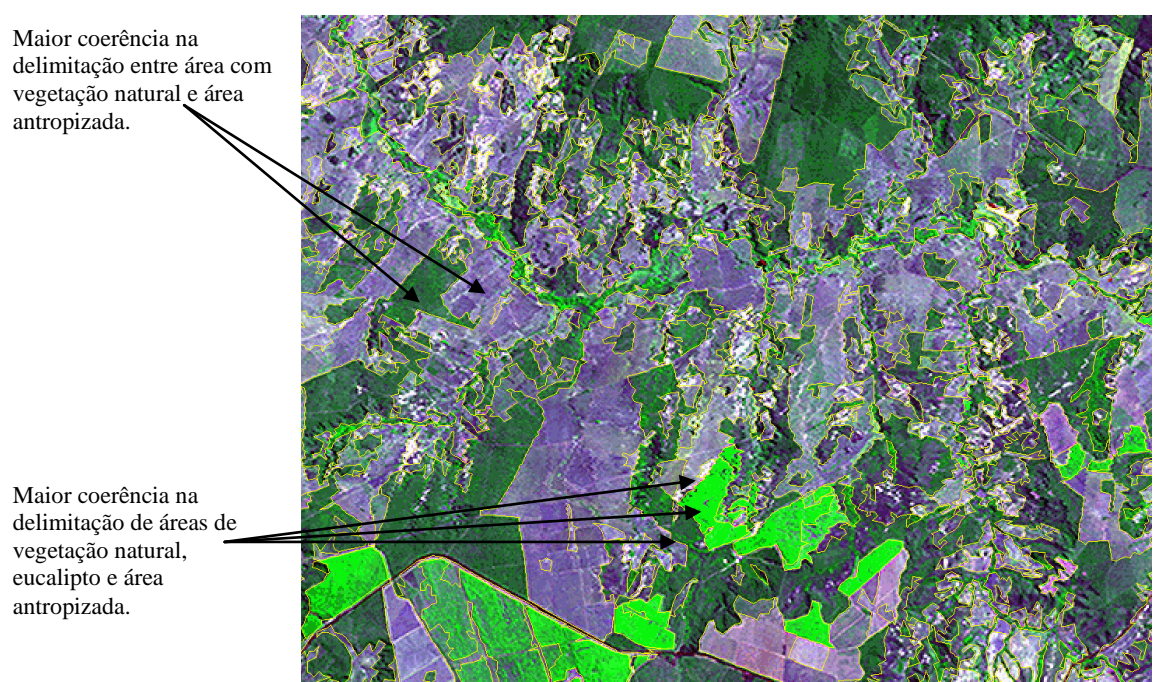

**Figura 12B**: Imagem segmentada (amarelo) com a combinação S22A41 sobreposta ao mosaico Landsat.

#### **2.6. Ajuste da legenda do mapa de uso do solo e cobertura vegetal**

Com o objetivo de melhor atender às necessidades do Projeto de Monitoramento e Avaliação de Impactos sobre o Patrimônio Espeleológico a legenda adotada na versão anterior (1ª aproximação) do mapa de uso do solo e cobertura vegetal passou por ajustes, generalizando os elementos das classes das atividades antrópicas (Tabela 7).

Com relação às classes relacionadas à cobertura vegetal, foi ajustada a denominação e acrescentada a classe "Vegetação Natural - Extrato Herbáceo. de

![](_page_18_Picture_125.jpeg)

![](_page_18_Picture_126.jpeg)

Devido ao ajuste realizado na legenda do mapa, é possível verificar alterações significativas comparando-se com a versão apresentada na 1ª aproximação (Figuras 14 e 15).

Além da alteração na composição da legenda, é necessário também destacar a consequente alteração na qualidade e quantidade das amostras escolhidas na etapa de Treinamento. Na elaboração da 2ª aproximação a escolha destas amostras teve como base aquelas já escolhidas e ajustadas anteriormente.

#### *REVISTA BRASILEIRA DE ESPELEOLOGIA - RBEsp*

#### Mapa de Uso do Solo e Cobertura Vegetal - 2ª Aproximação

![](_page_19_Figure_2.jpeg)

**Figura 14**: Mapa de Uso do Solo e Cobertura Vegetal – 2ª aproximação.

![](_page_20_Figure_1.jpeg)

#### Mapa de Uso do Solo e Cobertura Vegetal - Primeira aproximação Área 8 - Peruaçu-Montes Claros

**Figura 15**: Mapa de Uso do Solo e Cobertura Vegetal – 1ª aproximação.

### **3. CONCLUSÕES**

A metodologia do IAVAS se mostrou muito útil na definição dos limiares de Similaridade e Área. Os valores para estes parâmetros encontrados após a aplicação do índice proporcionaram uma redução significativa do tempo de processamento dos dados, influenciando diretamente o tempo final para a elaboração do Mapa de Uso do Solo e Cobertura Vegetal.

Outro fator positivo foi a melhor definição dos limites entre duas classes distintas da legenda, reduzindo a quantidade de polígonos que fragmentavam as áreas e, que após o ajuste, passaram a pertence a uma mesma classe, Duas outras áreas de estudo (Área 5 - Quadrilátero Ferrífero e Área 9 APA Carste de Lagoa Santa – Monjolos) dentre as 9 áreas propostas para o monitoramento na Bacia Hidrográfica do rio São Francisco, também estão passando pela aplicação do IAVAS. O objetivo é verificar se é possível a adoção de uma combinação única destes dois parâmetros para todas as regiões inseridas na interface Projeto de Monitoramento e Avaliação de Impactos sobre o Patrimônio Espeleológico e o Plano de Ação Nacional para a Conservação do Patrimônio Espeleológico da Bacia do Rio são Francisco.

A legenda utilizada nesta 2ª aproximação ainda é considerada uma proposta. A legenda definitiva somente será determinada em etapas posteriores deste Projeto considerando as conclusões retiradas das etapas de validação dos mapas de vulnerabilidade.

## **4. REFERÊNCIAS**

CAVALCANTI, F. C.; LIMA, M. F.; MEDEIROS, R. C. S; MEGUERDITCHIAN, I. *Plano de Ação Nacional para a Conservação do Patrimônio Espeleológico nas Áreas Cársticas da Bacia do Rio São Francisco*. Brasília: Instituto Chico Mendes de Conservação da Biodiversidade - Instituto Chico Mendes, 2012. 140 p. (Série Espécies Ameaçadas, 27). Disponível em: <http://www.icmbio.gov.br/ portal/images/stories/ docs-plano-de-acao/pan-cavernas/livro\_cavernas.pdf>. Acesso em: mai. 2012.

FLORENZANO, T. G. *Geomorfologia - Conceitos e Tecnologias Atuais*. São Paulo: Oficina de Textos, 2008.

GOMES, M.; SANTOS, D.J.; JANSEN, D.C. *Mapa de Uso do Solo e Cobertura Vegetal da Área 8 (Peruaçu–Montes Claros) do Projeto de Monitoramento e Avaliação de Impactos sobre o Patrimônio Espeleológico - 1ª Aproximação*. Revista Brasileira de Espeleologia, Volume 1, Número 3, Ano 2013. Disponível em http://www.icmbio.gov.br/revistaeletronica/index.php/RBEsp/issue/view/29. Acesso em Outubro de 2013.

INPE – Instituto Nacional de Pesquisa Espacial. *Introdução ao SPRING*. São José dos Campos: INPE, 2004.

INPE – Instituto Nacional de Pesquisa Espacial. *Catálogo de Imagens*. Acesso em 15 de Maio de 2012, disponível em<http://www.dgi.inpe.br/CDSR/>

*Revista Brasileira de Espeleologia, Volume 2 – Número 3 – Ano 2013* JANSEN, Débora Campos. *Análise ambiental da Área de Proteção Ambiental do Morro da Pedreira e do Parque Nacional da Serra do Cipó para a proteção do*

*patrimônio espeleológico* (Dissertação Mestrado da PUC Minas). Belo Horizonte, 2013. 149f. Disponível em: [<http://www.biblioteca.pucminas.br/teses/TratInfEspacial\\_](http://www.biblioteca.pucminas.br/teses/TratInfEspacial_%20JansenDC_1.pdf)  [JansenDC\\_1.pdf>](http://www.biblioteca.pucminas.br/teses/TratInfEspacial_%20JansenDC_1.pdf). Acesso em: agosto de 2013.

OLIVEIRA, J. C. *Índice para Avaliação de Segmentação (IAVAS): Uma aplicação em agricultura*. São José dos Campos: INPE, 2003.